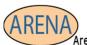

Essential Soft-Skills & Computer Training Stephanie@arenatraining.com • 443 910 0123

# Change Default Date Format in MS Office

Author: <u>Stephanie Hutcheson</u>, MCT, M. Ed Date: January 17, 2023 Website: <u>Arena Training.com</u>

Changing the date format every time can be frustrating and time consuming. A simple fix is to adjust your computer's settings if you use a particular date format.

# **Objectives:**

- Understand the Default Date Format
- Visit The Control Panel to Update the Format Permanently

# The Default Date Format

The default date format that arrives with your computer may not be the format you wish to use. A common default date for English (United States) looks like this in the MONTH/DAY/YEAR (m/d/yyyy) Format.

| A  | A10 👻 : 🗙 🗸         |        |   |  |
|----|---------------------|--------|---|--|
|    | А                   | В      | С |  |
| 1  | <b>English Date</b> | Format |   |  |
| 2  | United States       |        |   |  |
| 3  |                     |        |   |  |
| 4  | 11/1/2022           |        |   |  |
| 5  | 11/2/2022           |        |   |  |
| 6  | 11/3/2022           |        |   |  |
| 7  | 11/4/2022           |        |   |  |
| 8  | 11/5/2022           |        |   |  |
| 9  | 11/6/2022           |        |   |  |
| 10 | 11/7/2022           |        |   |  |
| 11 | 11/8/2022           |        |   |  |
| 12 | 11/9/2022           |        |   |  |
| 13 | 11/10/2022          |        |   |  |
| 14 | 11/11/2022          |        |   |  |
| 15 | 11/12/2022          |        |   |  |
|    |                     |        |   |  |

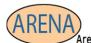

Essential Soft-Skills & Computer Training Stephanie@arenatraining.com • 443 910 0123

You can change your computer settings to reflect the format of a Country and/or Region of your choosing.

### **¡IMPORTANT!**

This will change the default date setting for **ALL** software. You are probably ok with that, thus the reason you want to change, but be warned.

| Region               |                 |   |
|----------------------|-----------------|---|
| Region               |                 |   |
| rmats Administrative | 3               |   |
| ormat:               |                 |   |
| French (Canada)      |                 | ~ |
|                      |                 |   |
| anguage preference   | es              |   |
| Date and time for    | nats            |   |
| Short date:          | yyyy-MM-dd      | ~ |
| Long date:           | d MMMM yyyy     | ~ |
| Short time:          | HH:mm           | ~ |
| Long time:           | HH:mm:ss        | ~ |
| First day of week    | dimanche        | ~ |
|                      |                 |   |
| Examples             |                 |   |
| Short date:          | 2023-01-17      |   |
| Long date:           | 17 janvier 2023 |   |
| Short time:          | 17:04           |   |
| Long time:           | 17:04:46        |   |

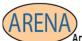

Essential Soft-Skills & Computer Training Stephanie@arenatraining.com • 443 910 0123

Or you can choose to manually change the format for your region. This is helpful if you don't want to change other formats such as currency.

| rmats Administrative | 8                              |   |
|----------------------|--------------------------------|---|
| Format:              |                                |   |
| English (United Sta  | tes)                           | 1 |
| Language preference  | ies                            |   |
| Date and time for    | mats                           |   |
| Short date:          | M/d/yyyy ~                     |   |
| Long date:           | M/d/ <del>yyyy</del><br>M/d/yy |   |
| Short time:          | MM/dd/yy<br>MM/dd/yyyy         |   |
| Long time:           | yy/MM/dd<br>yyyy-MM-dd         |   |
| First day of week    | dd-MMM-yy                      |   |
| Examples             |                                |   |
| Short date:          | 1/17/2023                      |   |
| Long date:           | Tuesday, January 17, 2023      |   |
| Short time:          | 5:05 PM                        |   |
| Long time:           | 5:05:48 PM                     |   |

# Change the Date Format for Your Region

Go to your Control Panel

1. Click on Start and Type Control Panel

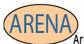

Essential Soft-Skills & Computer Training Stephanie@arenatraining.com • 443 910 0123

# 2. Choose Control Panel

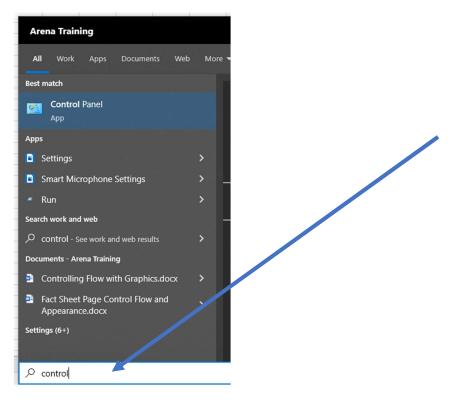

3. Under Clock and Region Choose Change date, time, or number formats

(Your control panel may look a bit different based on your version of Windows, look for date and time settings)

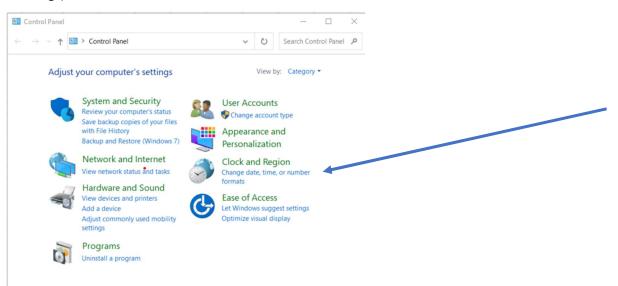

4. Select the date formats preferred

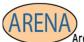

Essential Soft-Skills & Computer Training Stephanie@arenatraining.com • 443 910 0123

5. Choose Apply and Ok to accept the dates.

| mats Administrative  |                           |  |  |
|----------------------|---------------------------|--|--|
| ormat:               |                           |  |  |
| nglish (United Sta   | tes) ~                    |  |  |
|                      |                           |  |  |
| anguage preference   | ies -                     |  |  |
| Date and time for    | mats                      |  |  |
| Short date: M/d/yyyy |                           |  |  |
|                      | M/d/yyyy                  |  |  |
| Long date:           | M/d/yy                    |  |  |
| Short time:          | MM/dd/yy<br>MM/dd/yyyy    |  |  |
|                      | yy/MM/dd                  |  |  |
| Long time:           | yyyy-MM-dd                |  |  |
| First day of week:   | dd-MMM-yy                 |  |  |
|                      |                           |  |  |
| Examples             |                           |  |  |
| Short date:          | 1/17/2023                 |  |  |
| Long date:           | Tuesday, January 17, 2023 |  |  |
| Short time:          | 5:14 PM                   |  |  |
| Long time:           | 5:14:44 PM                |  |  |
|                      |                           |  |  |
|                      | Additional settings       |  |  |
|                      |                           |  |  |
|                      | OK Cancel Appl            |  |  |

- 6. Choose Additional Settings for more format control.
- 7. Choose the Tab to select the desired settings.
- 8. Choose Apply  $\rightarrow$  OK.

| Customize Format                                                                             | 🔗 Customize Format 🛛 🕹 🗙                                                                        | Sustomize Format                                                                          | 0      |
|----------------------------------------------------------------------------------------------|-------------------------------------------------------------------------------------------------|-------------------------------------------------------------------------------------------|--------|
| Numbers Currency Time Date                                                                   | Numbers Currency Time Date                                                                      | Numbers Currency Time Date                                                                |        |
| Examples                                                                                     | Example                                                                                         | Example                                                                                   |        |
| Short time: 5:06 PM                                                                          | Short date: 1/17/2023                                                                           | Positive: \$123,456,789.00 Negative: (\$123,456,78                                        | 9.00)  |
| Long time: 5:06:59 PM                                                                        | Long date: Tuesday, January 17, 2023                                                            |                                                                                           |        |
| Time formats                                                                                 | Date formats                                                                                    | Currency symbol:                                                                          | ~      |
| Short time:                                                                                  | Short date: M/d/yyyy                                                                            | Positive currency format: \$1.1                                                           | ~      |
| Long time: h:mm:ss tt ~                                                                      | Long date: dddd, MMMM d, yyyy ~                                                                 | Negative currency format: (\$1.1)                                                         | ~      |
| AM symbol: AM ~                                                                              | What the notations mean:                                                                        |                                                                                           |        |
| PM symbol: PM ~                                                                              | d, dd = day; ddd, dddd = day of week; M = month; y = year                                       | Decimal symbol:                                                                           | $\sim$ |
| What the notations mean:                                                                     | Calendar                                                                                        | No. of digits after decimal: 2                                                            | ~      |
| h = hour m = minute                                                                          | When a two-digit year is entered, interpret it as a year between:                               |                                                                                           |        |
| s = second (long time only)                                                                  | 1950 and 2049 📮                                                                                 | Digit grouping symbol:                                                                    | ~      |
| tt = A.M. or P.M.<br>h/H = 12/24 hour                                                        | First day of week: Sunday ~                                                                     | Digit grouping: 123,456,789                                                               | ~      |
|                                                                                              |                                                                                                 | 1                                                                                         |        |
| hh, mm, ss = display leading zero<br>h, m, s = do not display leading zero                   |                                                                                                 |                                                                                           |        |
| Click Reset to restore the system default settings for<br>numbers, currency, time, and date. | tin N Click Reset to restore the system default settings for numbers, currency, time, and date. | Click Reset to restore the system default settings for numbers, currency, time, and date. | Reset  |

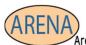

Essential Soft-Skills & Computer Training Stephanie@arenatraining.com • 443 910 0123

# Format Changed and Applied for English United States.

| Region                  |                                                                                                    | ×  | Ciipboard     | 12     |         |
|-------------------------|----------------------------------------------------------------------------------------------------|----|---------------|--------|---------|
| Formats Administrative  | 8                                                                                                    | С  | 8 - :         | ×      | $f_{x}$ |
| Format:                 |                                                                                                    |    |               | в      |         |
| English (United Stat    | English (United States) ~                                                                                                    |    | A             | _      |         |
|                         |                                                                                                    | 1  | English Date  | Format |         |
| Language preference     |                                                                                                    | 2  | United States |        |         |
| Date and time for       |                                                                                                    | 3  |               |        | ld      |
| Short date:             | yy/MM/dd                                                                                                    | 4  |               | 111    |         |
| Long date:              | dddd, MMMM d, yyyy $\qquad \qquad \qquad \qquad \qquad \qquad \qquad \qquad \qquad \qquad \qquad \qquad \qquad \qquad \qquad \qquad \qquad $ | 5  | 22/11/01      |        |         |
| Short time:             | h:mm tt 🗸 🗸                                                                                                    | 6  | 22/11/02      | -      |         |
| Long time:              | h:mm:ss tt v                                                                                                    | 7  | 22/11/03      |        |         |
| First day of week       | Sunday ~                                                                                                    | 8  | 22/11/04      |        |         |
| First day of week       | Sunday                                                                                                    | 9  | 22/11/05      |        |         |
|                         |                                                                                                    | 10 |               |        |         |
| Examples<br>Short date: | 23/01/17                                                                                                    |    |               |        |         |
|                         |                                                                                                    | 11 |               |        |         |
| Long date:              | Tuesday, January 17, 2023                                                                                                    | 12 |               |        |         |
| Short time:             | 8:10 PM                                                                                                    | 13 | 22/11/09      |        |         |
| Long time:              | 8:10:54 PM                                                                                                    | 14 | 22/11/10      | )      |         |
|                         | Additional settings                                                                                                    | 15 | 22/11/11      |        |         |
|                         | . I bottoniai settingsia                                                                                                    | 16 | 22/11/12      | 2      |         |
|                         | OK Cancel Apply                                                                                                    | 17 |               |        |         |

PUT (Power User Tip)

Change your region based on your daily activities.

#### **PUT (Power User Tip)**

If you want to change formats for a SINGLE software, such as WORD or EXCEL, you may want to consider creating a TEMPLATE for all future workbooks. See Tutorials, Tips and Opinions for instructions on creating a template.

There you have it! You've just saved so much time this week you can take a looooonng lunch 😊 Enjoy.

For some more Tutorials, Tips and Opinions visit my website.

### Arena Training

Happy Learning!